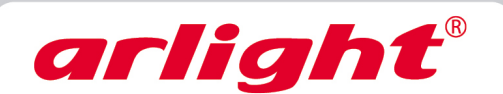

# **Контроллер HX-801SE (8192 pix, 5-24V, SD-карта,ПДУ)**

**Контроллер с пультом ДУ для флэш-модулей**

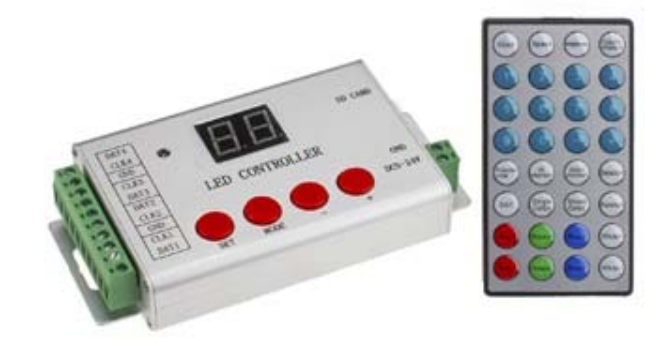

# **1. Основные сведения об изделии**

- HX-801SE контроллер с пультом дистанционного управления для RGB флэш-модулей.
- 4 порта для подключения флэш-модулей
- Поддержка до 4096 пикселей, до 1024 пикселей для каждого порта.
- Удобный инфракрасный пульт ДУ позволяет дистанционно выбирать программы для воспроизведения и изменять настройки.
- 256 градаций для каждого из цветов RGB.
- Кнопки и экран на корпусе делает работу с контроллером простой и удобной.
- ПО LED BUILD для создания программ в комплекте.

# **2. Основные технические данные**

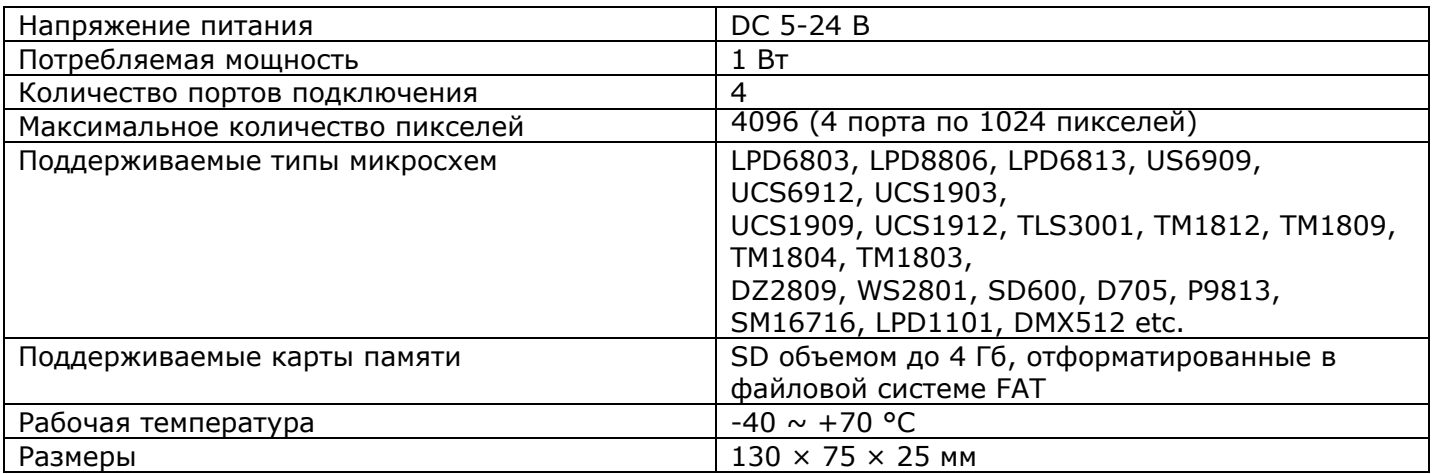

# **3. Порядок подключения контроллера**

- Убедитесь, что все подключаемые устройства обесточены.
- Подключите провода от светодиодных модулей к разъему контроллера.
- Подключите провода от выхода источника питания к разъему питания контроллера.
- Убедитесь, что соблюдена полярность, и провода нигде не замыкаются. Если в нагрузке есть замыкание, контроллер может выйти из строя.
- Вставьте карту памяти с записанными программами в контроллер.
- Включите питание.

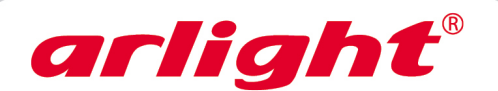

# 4. Схема подключения

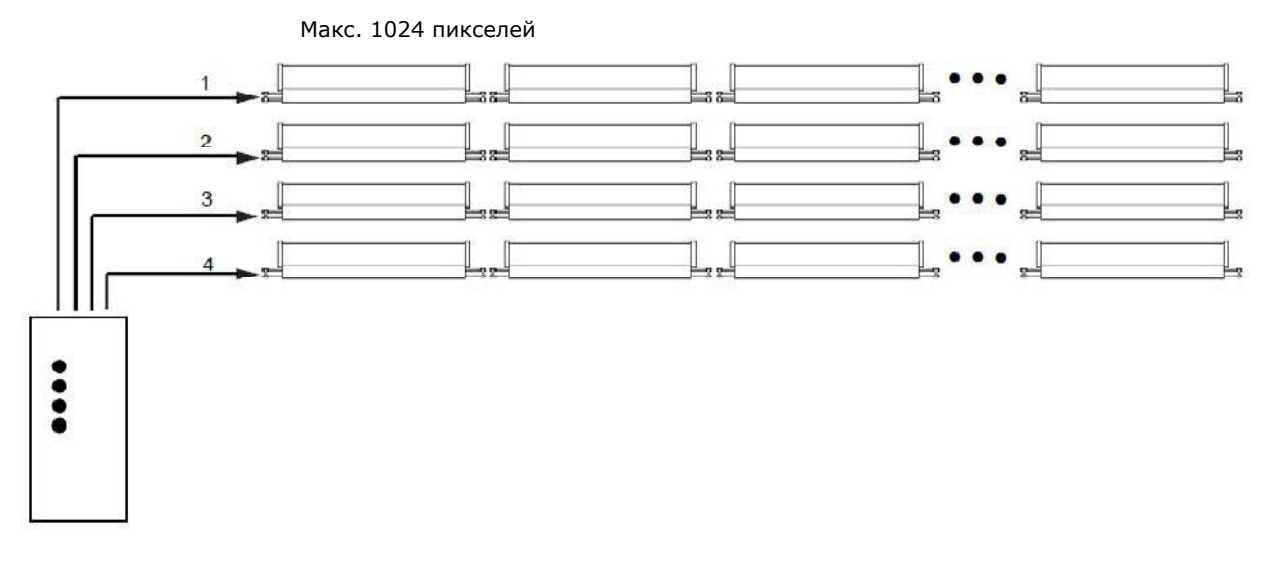

Разъем подключения питания: DC - «плюс» от источника питания GND - «минус» от источника питания

Разъем подключения флэш-модулей:

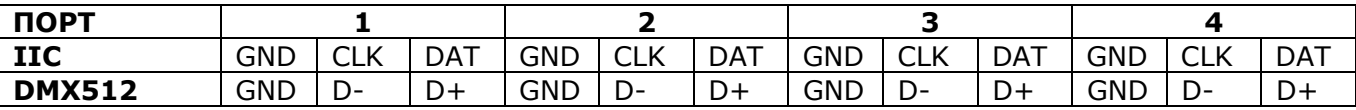

# 5. Запись программы на карту памяти SD

Создайте программу работы контроллера при помощи ПО Led Build (см. инструкцию по программе) и сохраните её. При сохранении программы, в пункте "Controller type", выберите контроллер "SE".

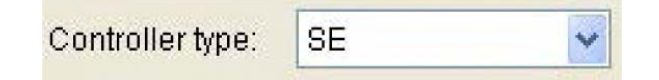

- Отформатируйте карту памяти SD в файловой системе FAT16.  $\bullet$
- Скопируйте файл .DAT с программой, созданной в ПО, на карту памяти SD.  $\bullet$
- На карте памяти не должно быть более 64 файлов .DAT.
- Контроллер воспроизводит файлы программ в алфавитном порядке.
- Вставьте карту памяти в контроллер.
- Включите контроллер.

# 6. Органы управления

На контроллере расположено 4 кнопки управления. Используя эти кнопки, можно выполнить настройки выполняемой программы, скорости её воспроизведения, частоты (тактовой частоты передачи данных).

[SET] - сохранение параметров;

[MODE] - переключение настроек: выбор файла программы, настройка скорости воспроизведения, частоты;

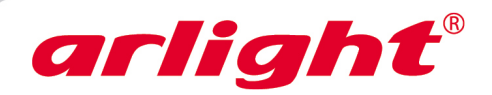

[-] и [+] – уменьшение или увеличение значения параметра.

# **7. Работа с контроллером.**

### **Воспроизведение программ**

После включения контроллера на экране отображается надпись "SE":

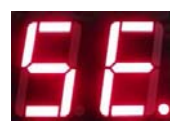

Контроллер автоматически начинает чтение карты памяти. Если на карет присутствуют нужные файлы, начинается их воспроизведение. На экране отображается порядковый номер воспроизводимого файла .DAT – 01, 02, 03, 04, 05 и т.д. Контроллер воспроизводит файлы программ в алфавитном порядке.

Если на экране отобразилась надпись "FE", это означает, что при сохранении файла .DAT был указан неверный тип контроллера (см. пункт 5 инструкции).

Если на экране отобразится надпись "RE", это будет означать, что на карте памяти отсутствуют файлы .DAT или карта не читается.

### **Настройка**

Чтобы выбрать нужную программу или изменить настройки, нажатием кнопки MODE выберите нужный режим.

#### • **Выбор файла программы**

В режиме выбора файла на экране отобразится порядковый номер файла .DAT – 01, 02, 03, 04, 05 и т.д. Выберите нужную программу кнопками [+] и [–].

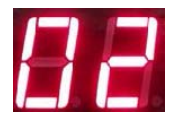

- в режиме выбора файла на экране отображаются только цифры.

#### • **Настройка скорости воспроизведения**

Скорость измеряется в кадрах в секунду и может принимать значения от 1 до 50. Выберите нужную скорость кнопками [+] и [–].

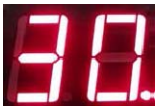

- отличительный признак режима настройки скорости - точка после второй цифры.

#### • **Настройка тактовой частоты передачи данных**

На экране контроллера отобразится текущая частота в МГц. Установите нужную частоту в пределах от 0.1 до 2.0 МГЦ кнопками [+] и [–].

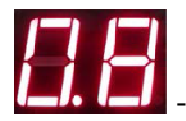

- отличительный признак режима настройки частоты - точка после первой цифры.

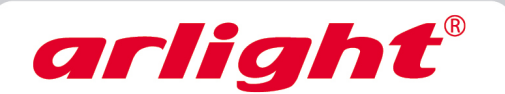

#### • **Сохранение настроек**

Нажмите кнопку SET для сохранения настроек. Настройки сохраняются на карту памяти. Если карта памяти защищена от записи, настройки не будут сохранены.

# **8. Работа с пультом дистанционного управления.**

### • **Выбор файла DAT**

Нажмите кнопку DAT, на экране контроллера отобразится "01". Выберите нужный файл DAT кнопками [+] и [–] или введите порядковый номер файла цифрами. Затем нажмите кнопку Confirmation для подтверждения выбора.

### • **Настройка частоты**

Нажмите кнопку Clock, на экране контроллера отобразится текущая частота в МГц. Установите нужную частоту кнопками [+] и [–] или введите её цифрами. Затем нажмите кнопку Confirmation для подтверждения выбора. (показание 0.0 соответствует частоте 0.05Mhz).

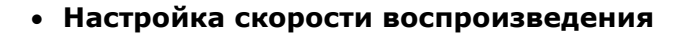

Скорость измеряется в кадрах в секунду и может иметь значение от 1 до 200. Выберите нужную скорость кнопками [+] и [–] или введите её цифрами. Затем нажмите кнопку Confirmation для подтверждения выбора.

### • **Настройка яркости**

Уровень яркости может изменяться в пределах от 1 до 30. Выберите нужную яркость кнопками [+] и [–] или введите её цифрами. Затем нажмите кнопку Confirmation для подтверждения выбора.

### • **Воспроизведение выбранных файлов**

По умолчанию (режим All playback) контроллер воспроизводит все записанные на карту памяти файлы .DAT в алфавитном порядке. Но вы можете также выбрать только нужные файлы для воспроизведения.

В режиме All playback нажмите кнопку Selection для добавления текущего файла .DAT в список воспроизведения.

Нажмите кнопку Select playback для запуска списка воспроизведения выбранных файлов .DAT. В режиме Select playback нажмите кнопку Selection для удаления текущего файла .DAT из списка воспроизведения.

### • **Установка ограничения на количество включений**

Вы можете установить ограничения на количество включений контроллера. После того, как установленный лимит включений будет исчерпан, контроллер прекратит свою работу до тех пор, пока не будет введен пароль.

Нажмите кнопку A secret code, затем введите пароль, который содержит цифры от 1 до 9 (например, 888888), затем нажмите кнопку Confirmation для сохранения пароля. После этого введите количество включений контроллера от 0 до 65535, затем нажмите кнопку Confirmation для подтверждения. Для сброса пароля и ограничения количества включений введите 0. Будьте осторожны с вводом пароля, чтобы не заблокировать контроллер.

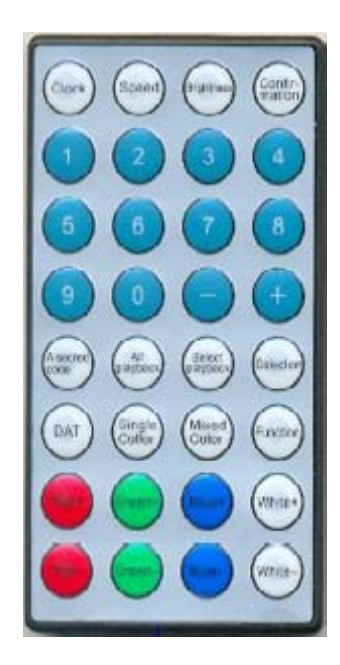

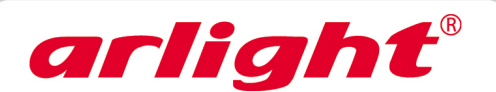

### • **Выбор одного цвета**

Нажмите кнопку Single Color, а затем:

Red+ для увеличения яркости красного цвета, Red- для уменьшения яркости. Green+ для увеличения яркости зеленого цвета, Green- для уменьшения яркости. Blue+ для увеличения яркости синего цвета, Blue- для уменьшения яркости.

### • **Выбор смешанного цвета RGB**

Нажмите кнопку Mixed Color, а затем:

Red+ или Red- для увеличения или уменьшения яркости красного цвета, яркость зеленого и синего цветов остается неизменной.

Green+ или Green- для увеличения или уменьшения яркости зеленого цвета, яркость красного и синего цветов остается неизменной.

Blue+ или Blue- для увеличения или уменьшения яркости синего цвета, яркость зеленого и красного цветов остается неизменной.

White+ или White- для увеличения или уменьшения яркости всех цветов одновременно.